# **POWERPOINT**

To create a new PowerPoint presentation: **[Start – Microsoft Office – Microsoft PowerPoint]**

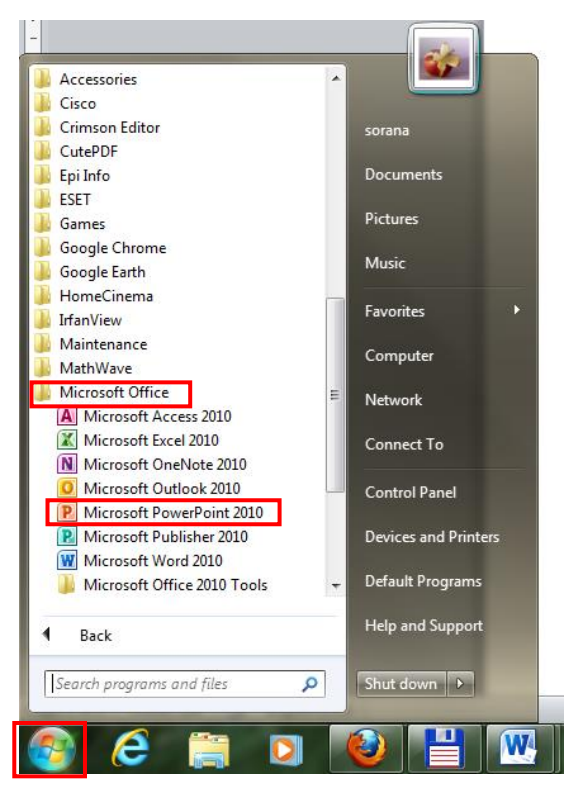

Choose a design: **[Design - Themes]**

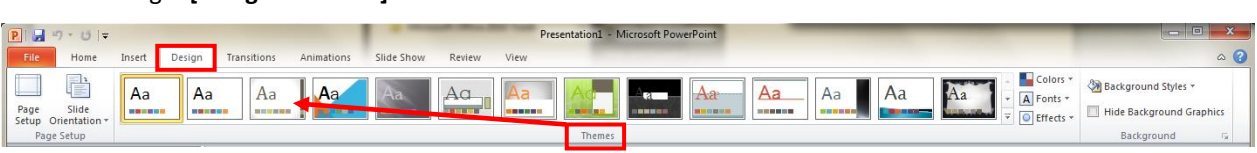

o To modify Slide Master: **[View – Master Views - Slide Master]**

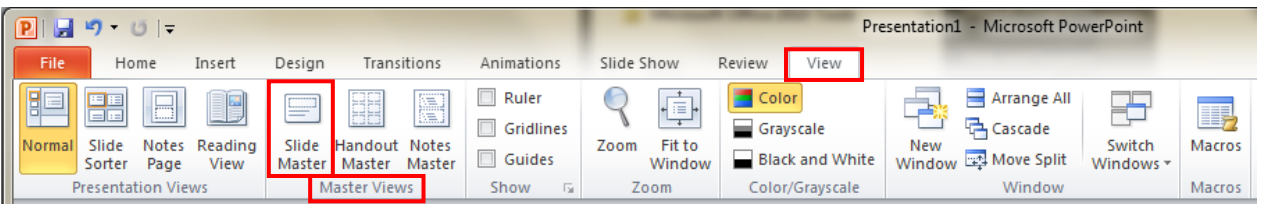

 To change the Fond Style: select the text box on which you want to apply the new style and **[Home – Font]**. It is possible to change all predefined formatting.

### *© Sorana D. BOLBOACĂ, 2014*

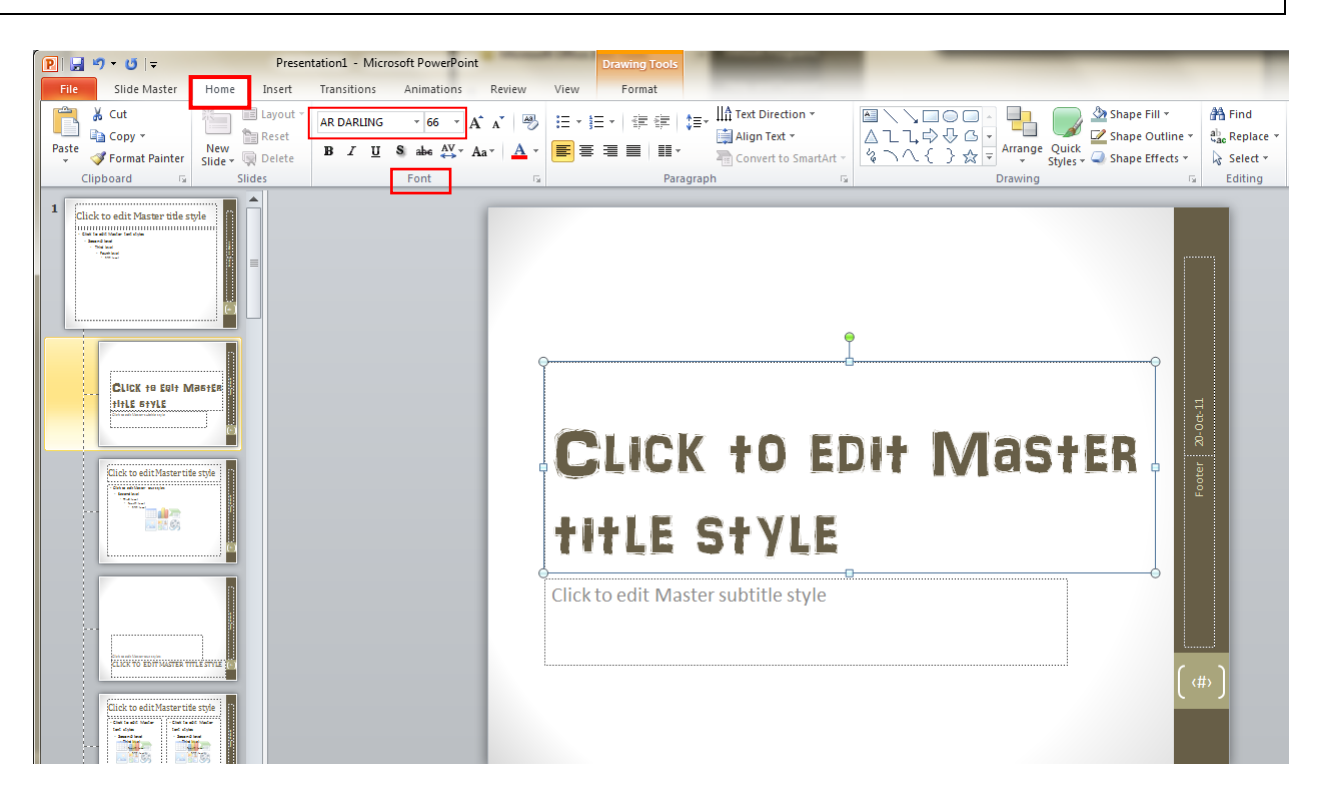

# To change the colours schema: **[Slide Master - Colors]**

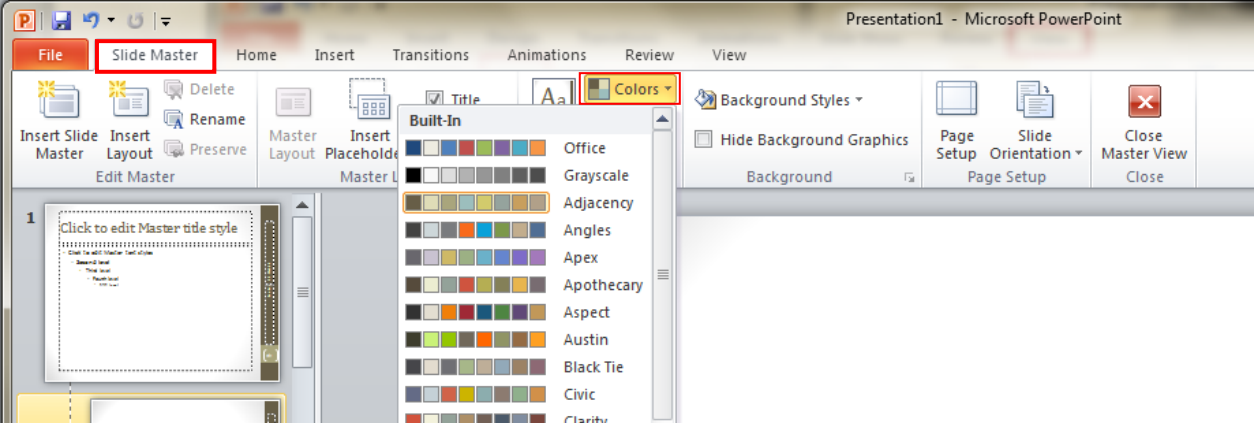

To validate the changes: **[Slide Master – Close Master View]**

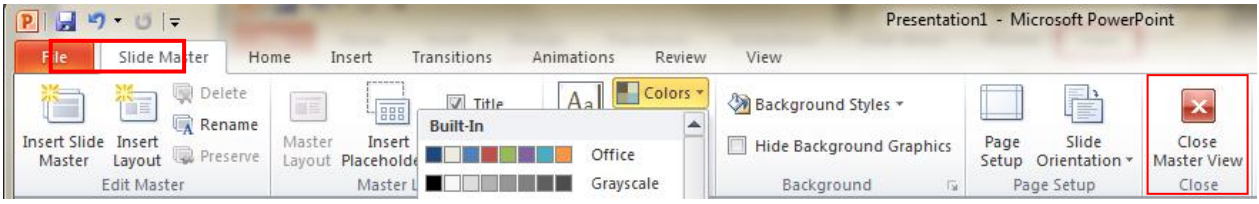

To insert a new slide: **[Home – Slides – New Slide]**

## *© Sorana D. BOLBOACĂ, 2014*

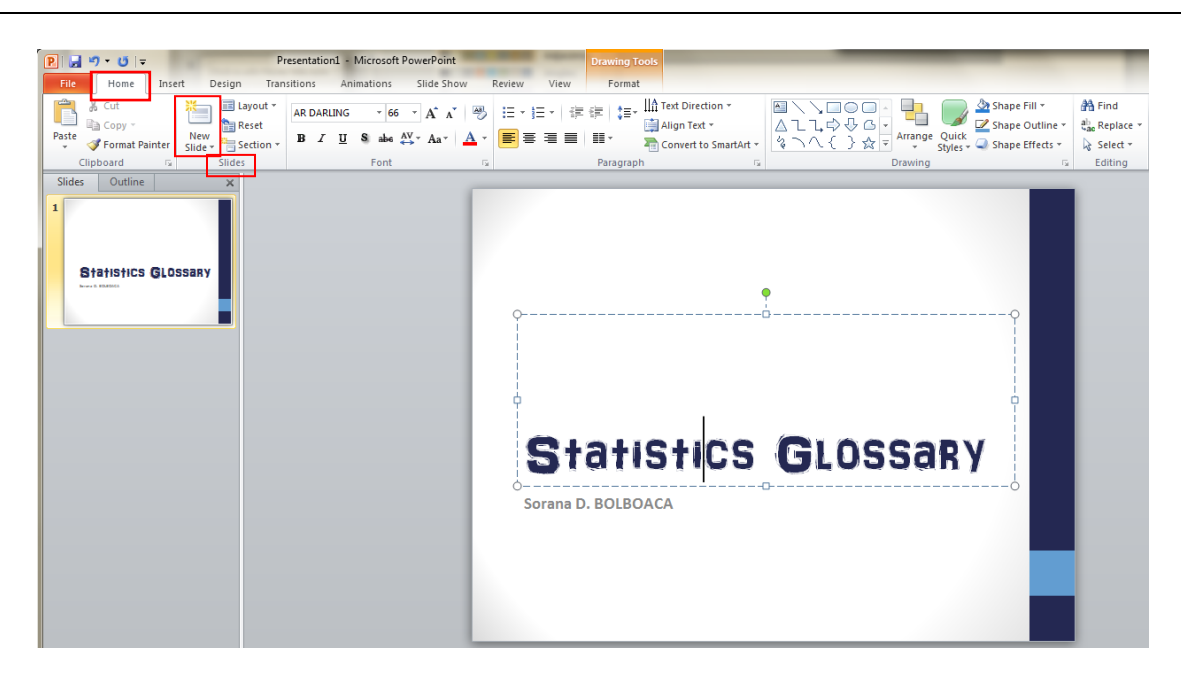

To apply a transition to a presentation**: [Transitions – Choose a Transition Type – Apply to All]**

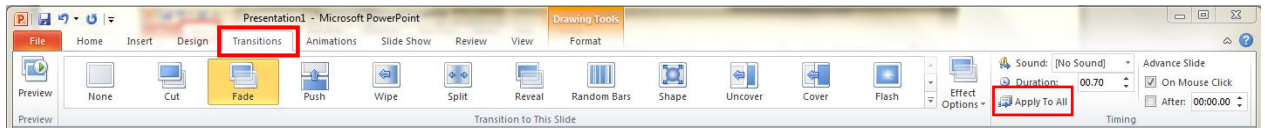

To insert the slide number: **[Insert – Slide Number – Slide – Slide number & Don't show on title slide]**

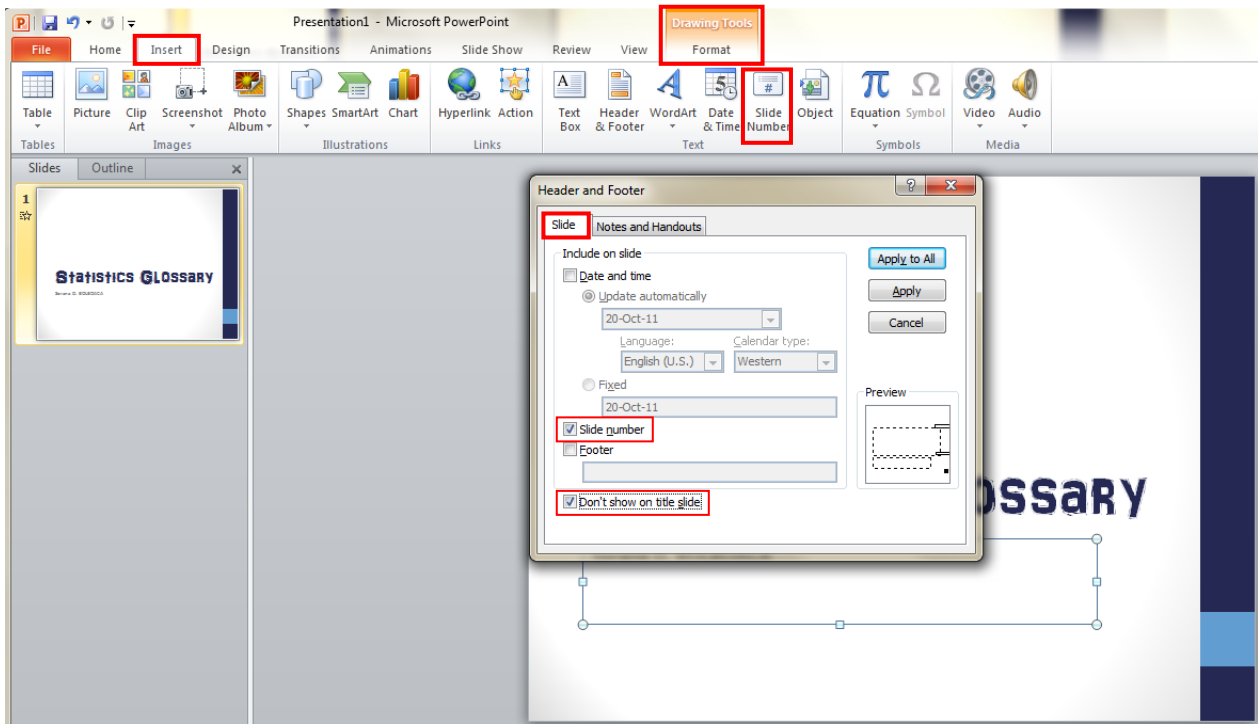

To insert an action button: **[Insert – Illustrations - Shapes – Action Buttons]**

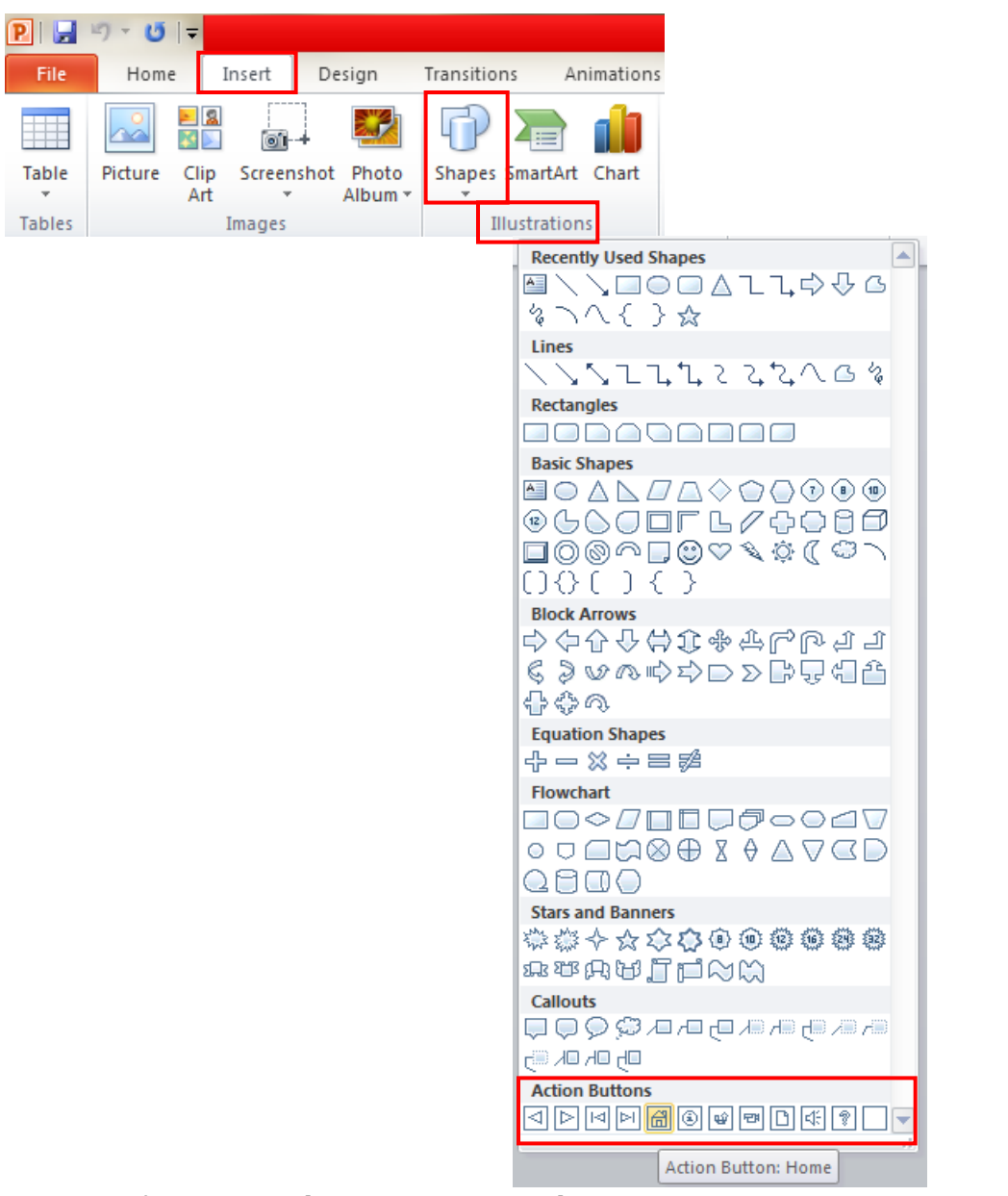

#### To use predefined WordArt: [Insert - Text - WordArt]  $\bullet$

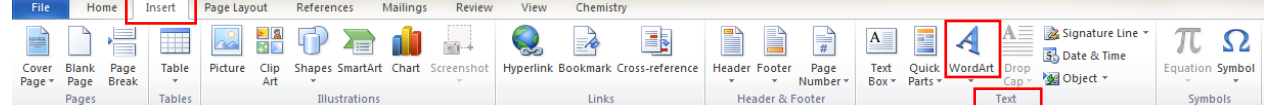